**©DENNIS SIMPSON 2013-2022**

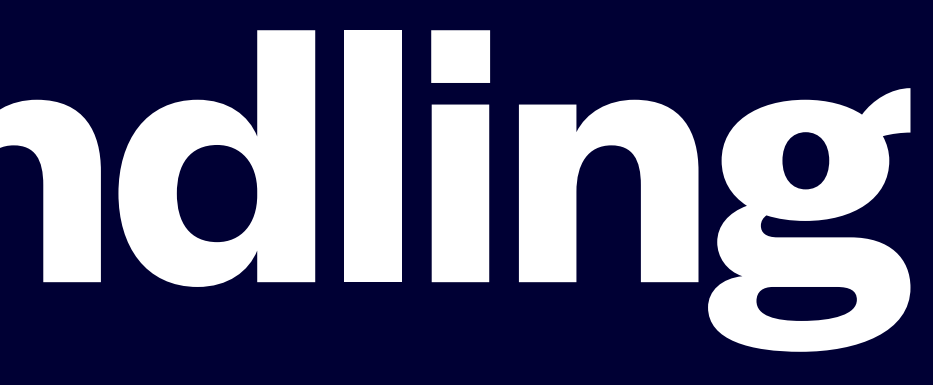

# **bash Data Handling**

### COMP2101 Summer 2022

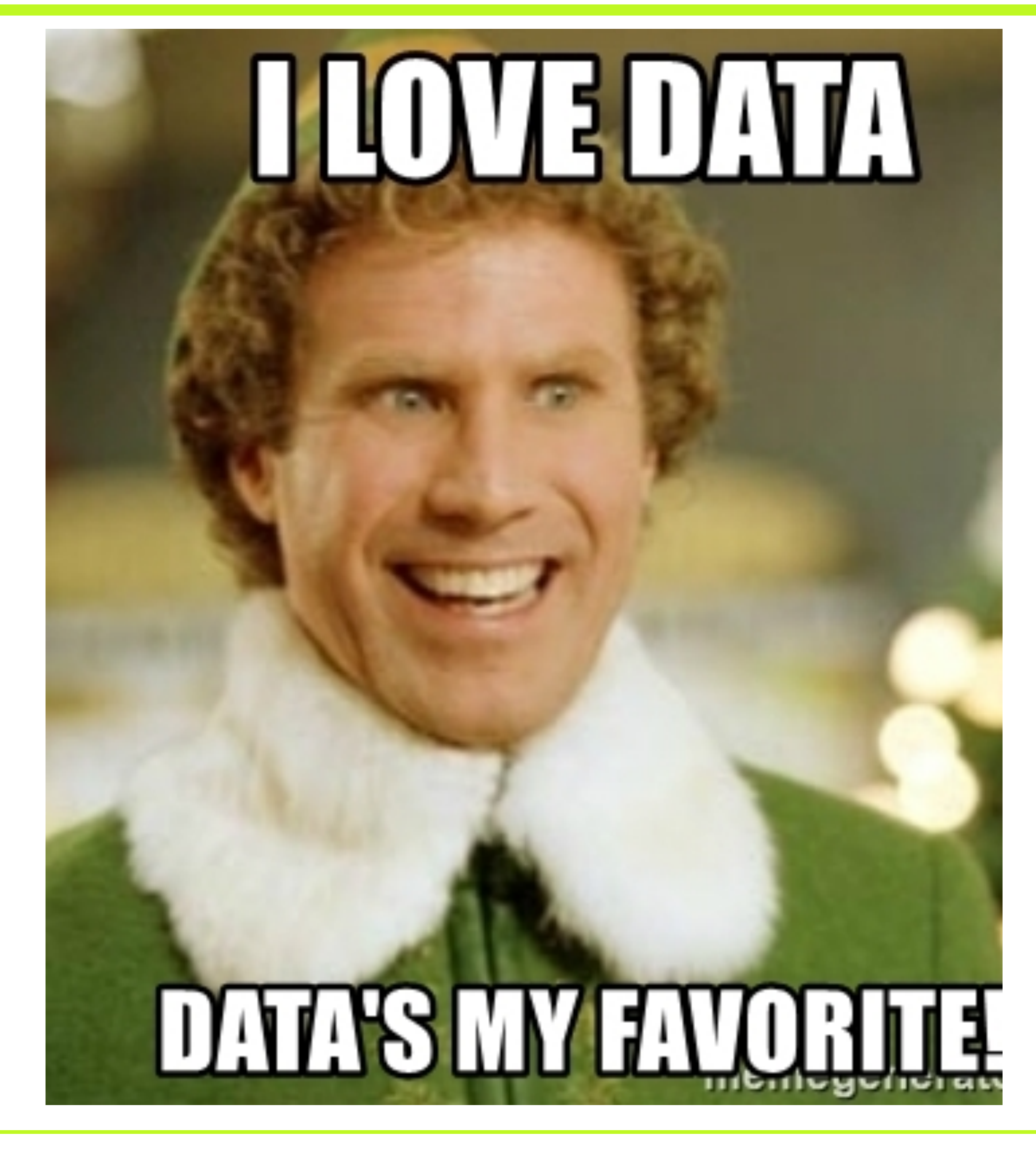

**©DENNIS SIMPSON 2013-2022**

### **Working With Data**

- Data on the command line
- Variables
- Dynamic data
- User input

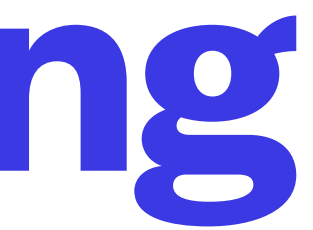

- Bash generally treats command line data as text, in keeping with UNIX interoperability philosophy
- Bash can use any system utility to produce data
- Data produced is usually displayed and discarded by the shell
- Bash provides variables as a mechanism to temporarily store simple data

# **Bash Data Handling**

• Bash evaluates lines using special characters such as quotes, escapes, substitutions, and arithmetic

• Bash then splits a command line into words (aka tokens), with the first word being the command to

- Bash command lines are evaluated by bash before being executed as commands
- 
- run and the rest being things for that command to work on (referred to as arguments)
- doing variable data lookup, arithmetic, or command execution

• You can use the echo command to display simple text such as a label or title, or evaluated text, from

# **Command Line Data**

echo "It's fun!" echo A megabyte is \$(( 1024 \* 1024 )) bytes echo Today is `date +%A`

- Commands can look for text on the command line to use, each word on the line is normally treated as a separate thing to work on
- You can tell bash to ignore special characters when you need to
- You might want one or more spaces as part of a filename, or to use other special characters as plain text, such as using an apostrophe as part of a word

' ' turn off all special characters except ' "" turn off most special characters,  $$()$  and ` is still special inside "" \ turns off any special meanings of only the very next character after the \

# **Shell Data - Text**

cd touch My File touch 'My File' touch "It's My File" touch Another\ File ls

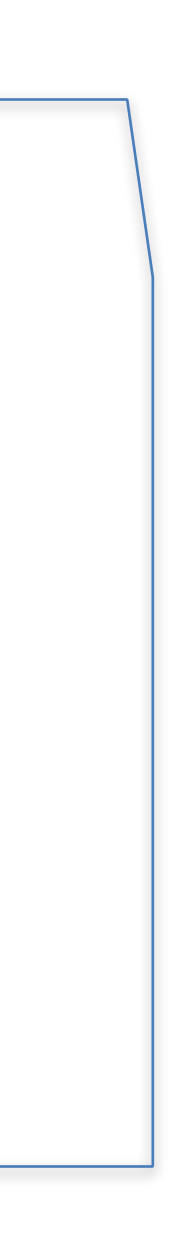

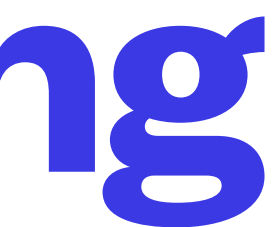

- As part of substitution, bash looks for  $\star$ , ?, and [] in words on the command line
- If one or more of these are found in words on the command line, bash may try to turn those words into filenames - this is called globbing
- Give extra thought to escaping these characters on your command line

# **File Name Globbing**

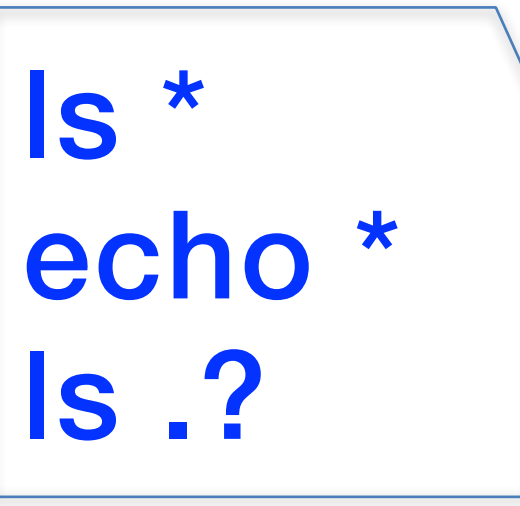

- Bash can use text having only digits and a + or sign as signed integers, if you tell it to do that test it before using it for very large numbers
- Bash can do basic arithmetic +, -,  $\star$ , /, % on integers by putting arithmetic statements inside  $\$$ (( )) - there are additional operators, see ARITHMETIC EVALUATION on the bash manual page
- The  $\left(\right)$  syntax turns off file name globbing for  $^*$  inside the  $\left(\right)$

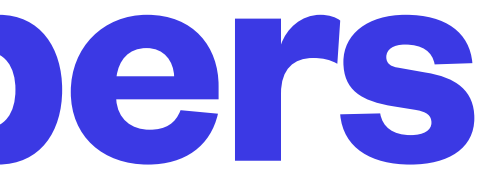

```
echo 3 + 4|echo \( | 3 + 4 | )echo $(( 3.6 * 1.7 ))
echo 7 divided by 2 is \frac{1}{5}((7/2)) with a remainder of \frac{1}{5}((7 % 2))
echo Rolling dice ... $(( $RANDOM % 6 + 1 )), $(( RANDOM % 6 + 1))
```
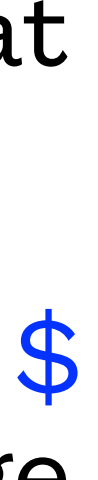

# **Shell Data - Numbers**

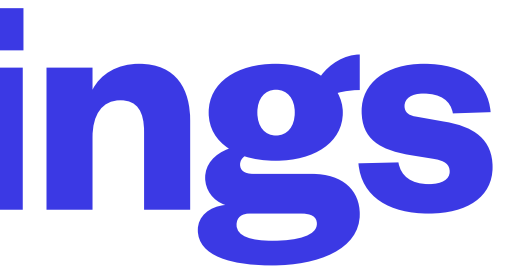

- Many command line tools are available to parse and manipulate strings
- grep (used to search for patterns in text)
- tr (used to do trivial character substitutions in text)
- cut (used to extract portions of text from input text data)
- sed, awk advanced text manipulation tools
- expr index string searchtext will return a non-zero index value if searchtext is in string • See<http://tldp.org/LDP/abs/html/string-manipulation.html> for more pure bash string
- manipulation techniques and information

# **Working With Strings**

#### **©DENNIS SIMPSON 2013-2022**

#### **Temporary Data Storage**

- It is very common to have to put several pieces of data together to achieve a useful result
- There may be a small or large number of data items to work with
- They may not be generated at the same times or in the same ways
- A method is required to provide temporary storage for data that will be needed in future commands

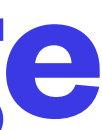

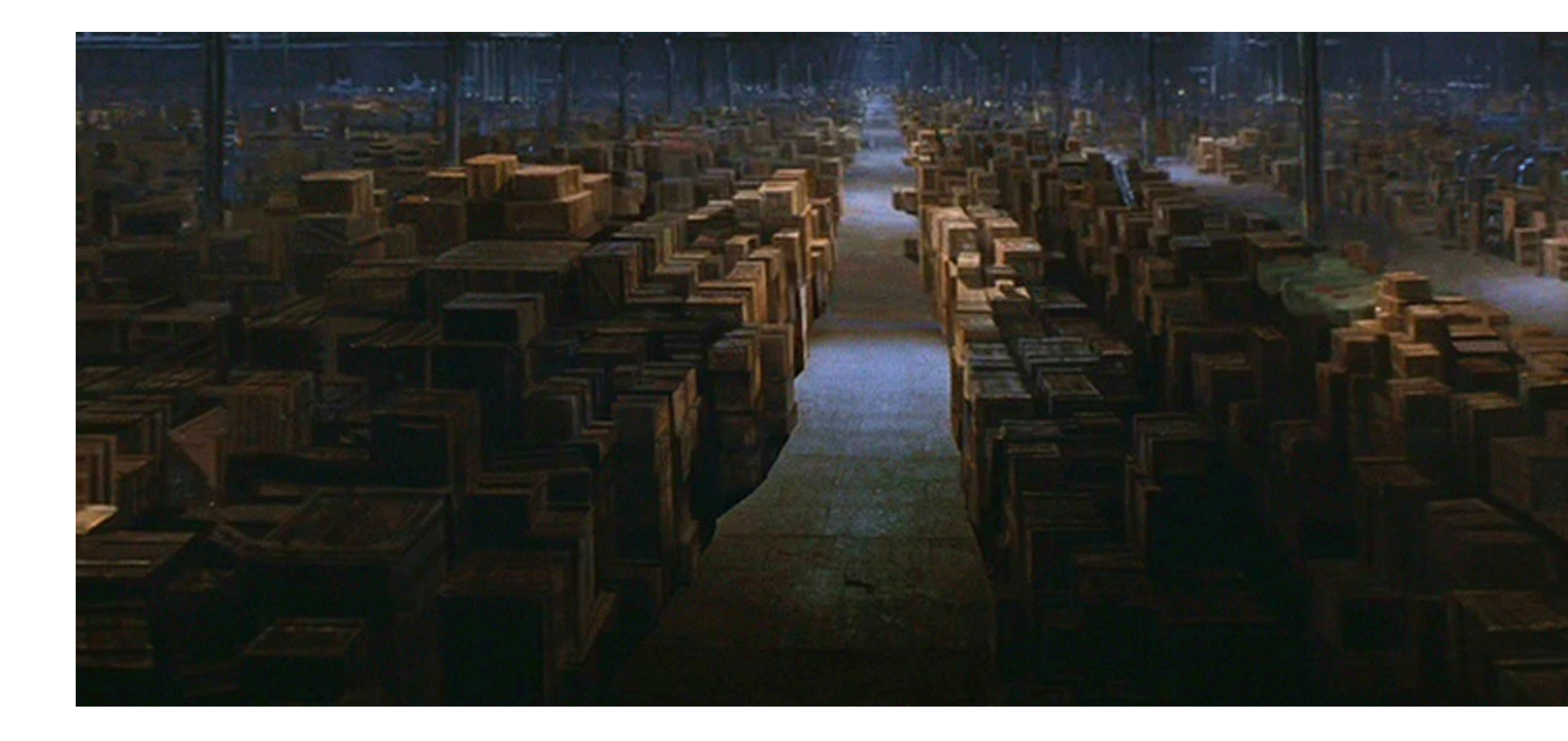

https://indianajones.fandom.com/wiki/Hangar\_51?file=400.jpg

- Every process has memory-based storage to hold named data
- A named data item is called a variable
- Variables can hold any data as their value, but usually hold text data, aka strings
- Variables are created by assigning data to them, using =
- It is important to not leave any spaces around the  $=$  sign
- The assigned text must be a single token for bash, escape your spaces!

## **Variables**

myvar=3 variable2="string data" vowels=a e i o u

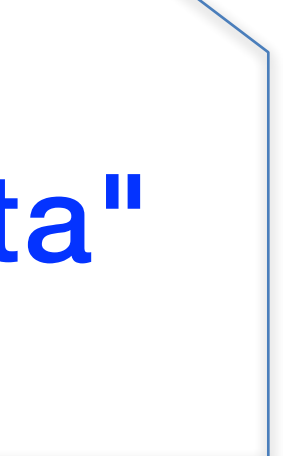

• Non-trivial variable names must be surrounded by { }, ordinary names do not require them

• Putting # at the start of a variable name tells bash you want the count of characters in the

- Since a variable is stored in process memory, it stays around until we get rid of it, or the process ends
- To access the data stored in a variable, use **S**variablename
- 
- variable, not the text from the variable

### **Variables**

myvar=hello echo \$myvar echo \${#myvar}

var[2]="silly name" echo \${var[2]} echo \${#var[2]} var[2]=silly name echo \$var[2] echo #var[2]

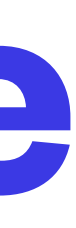

- Most commands we run interactively use static data data which has a fixed value that we enter literally when we type the command
- Sometimes you want to run a command using command line data that may not be a fixed value this is called using dynamic data
- Getting data from a variable to put on the command line is a way to put dynamic data on the command line
- Bash can run a sub-shell to execute one or more commands and put the output from the subshell onto the command line of another command

 $\text{today=}\$ \$(date +%A)  $\left|\frac{10\,\text{day}-\text{value}}{\text{ccho}}\right|$   $\left|\frac{10\,\text{day}}{\text{ccho}}\right|$   $\left|\frac{10\,\text{day}}{\text{ccho}}\right|$   $\left|\frac{10\,\text{day}}{\text{ccho}}\right|$   $\left|\frac{10\,\text{day}}{\text{ccho}}\right|$ 

# **Dynamic Data on the Command Line**

• The read command will wait for the user to type out a line of text and press enter, then put

- Bash can get user input and put it in a variable
- whatever was typed into a predefined variable named REPLY
- are other options

• You can specify a prompt, specify what variable or variables to put the user data into, and there

## **User Input**

prompt="Enter 2 numbers " read -p "\$prompt" usernumber1 usernumber2 echo "User gave us \$usernumber1 and \$usernumber2"

read -p "Input? " myvar echo \$myvar

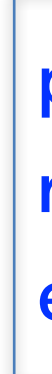

#### **Persistent Data Storage**

- Linux standard input and output
- Saving output in files
- Overwriting versus appending
- Error output redirection
- Input redirection

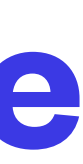

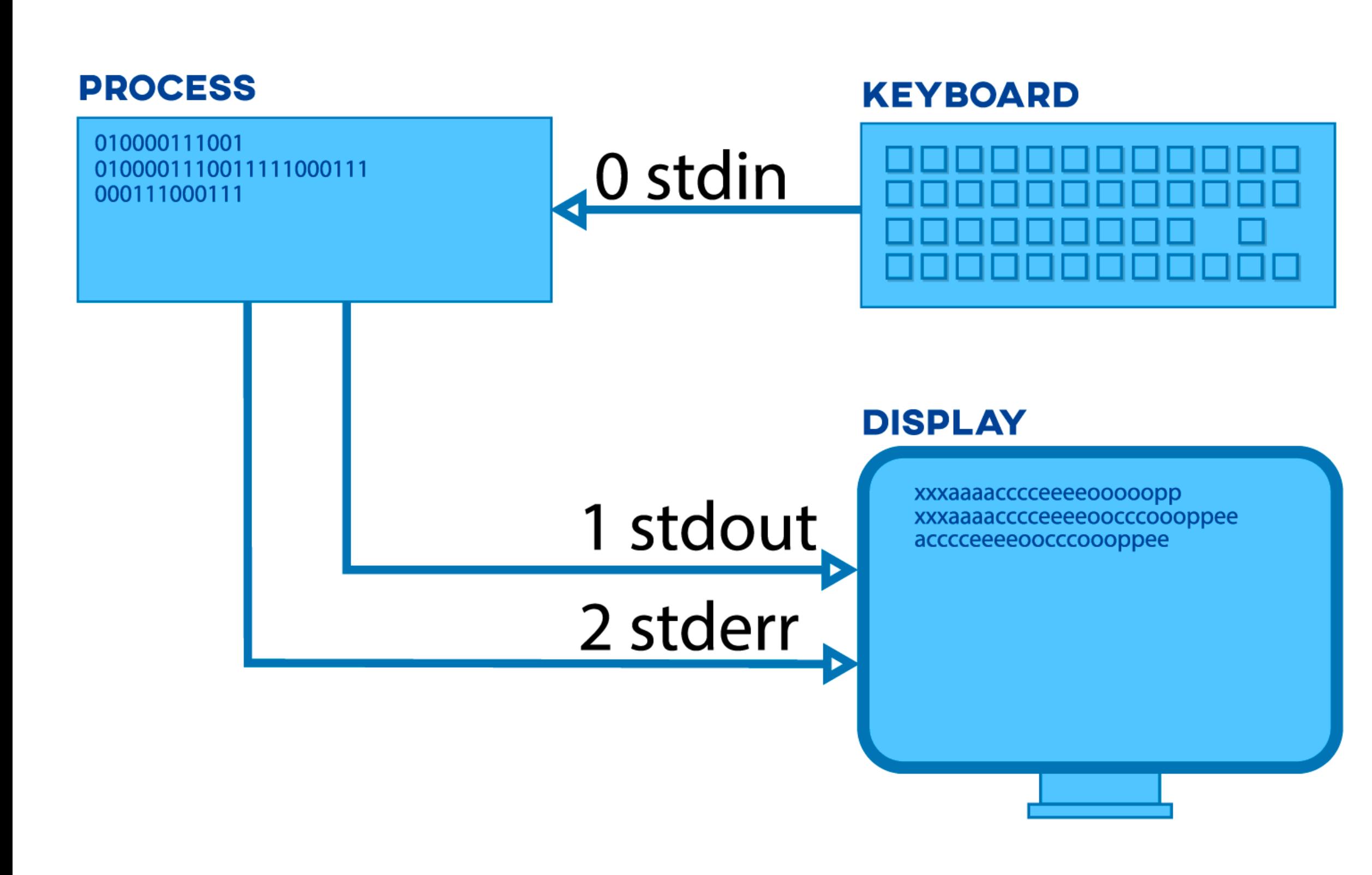

#### https://linuxhint.com/redirect-stderr-stdout-bash/

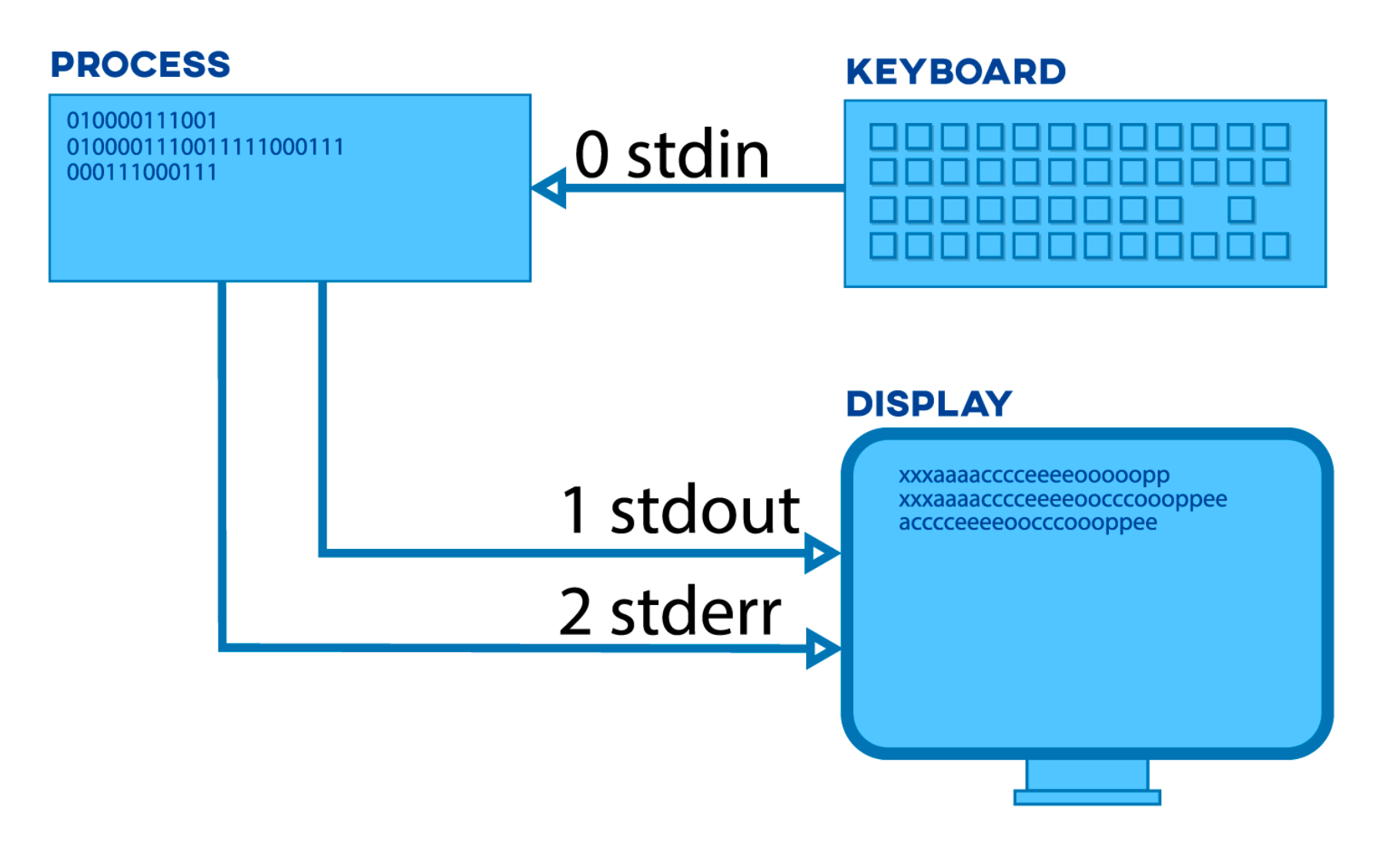

- Processes started by bash (such as scripts) inherit one input and two output locations
- The input is called standard in, abbreviated stdin and given file descriptor 0, and is by default attached to the user's keyboard
- The two outputs are called standard out and standard error, abbreviated stdout and stderr and given file descriptors 1 and 2 respectively, are by default attached to the user's screen/window
- Running processes are expected to get user input from stdin by default
- Running processes are expected to send user output to stdout by default
- Running processes are expected to send error information to stderr by default
- All of these are changeable from their defaults when running commands from the bash command line

# **Linux Standard Input/Output**

https://linuxhint.com/redirect-stderr-stdout-bash/

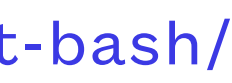

**<sup>©</sup>DENNIS SIMPSON 2013-2022**

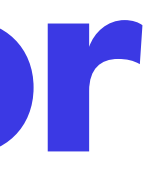

- bash can be told to redirect input and output in a number of ways
- Pipes connect stdout from one process to stdin on another process
- stdin, stdout, and stderr are entries 0, 1, and 2 in the process' file descriptor table
- A physical keyboard has a filename associated with it, as does a display screen, and those filenames are what is found in the file descriptor table for entries 0, 1, and 2 by default
- Any file can be put into the file descriptor table in those slots and they will be used for stdin, stdout, and stderr
- To set a non-default filename into a file descriptor before bash starts a process running, the > symbol is used

## **Redirecting Standard Input/Output/Error**

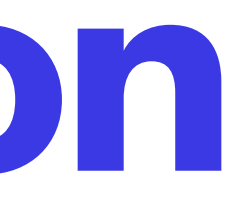

- To use > to redirect output sent to stdout by a command, put >pathname on the command line
- Prior to starting the command running, bash will temporarily change stdout for that command's process to that pathname
- The command can just make output the same way it always does, and the output will go to pathname instead of the user's display without the process caring that this is happening
- When stdout is redirected this way it only goes to the output pathname and does not come out on the screen, so if you redirect to /dev/null, output is silently discarded
- If pathname does not exist, bash will create it
- If pathname exists and has data in it already, bash will remove all data from pathname before starting the command running
- Once the command has started running, the bash process that started it will ensure its own stdout is attached to the screen so that the next bash prompt will be visible to the user

# **Output Redirection**

**<sup>©</sup>DENNIS SIMPSON 2013-2022**

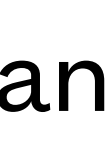

- If the error information produced by a process is what should be sent to a file instead of the normal output, use 2>pathname on the command line
- To append to a file (write output there without removing whatever was there first), use >>pathname or 2>>pathname
- To discard error output from a command, use 2>/dev/null
- stdin can also be redirected by using <pathname, <<MARKERTEXT, and <<<"literaltext"
- The file descriptor table can have many more than just 3 files in it, and those other entries can be used to do some fancy things

# **Stderr Redirection and Appending**

- Output from a script can take the form of summaries or reports that have a stable format and organization
- For those situations it improve consistency and quality of output if the fixed portions of the report such as titles, labels, and spacing/delimiters are placed in their final form easily viewed and modified in the script
- Variables can be used to provide the data portions of the reports without affecting the clarity of the template

# **Using Output Templates**

- # this script demonstrates how to
- # use a template for output
- # gather my data for my report dat1=56 dat2=\$(getmydata) dat3=\$something
- # print out the report using the gathered data cat <<EOF My Report ========= Data 1: \$dat1 Data 2: \$dat2 Data 3: \$dat3 ========= EOF

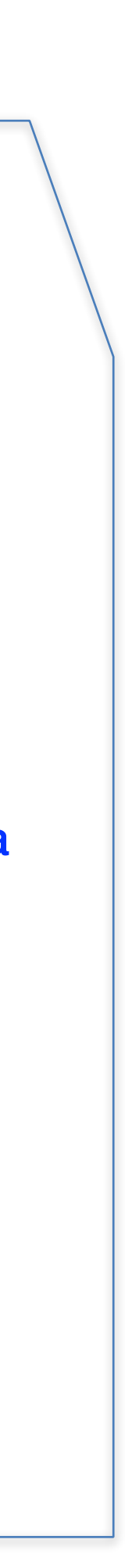

#### **©DENNIS SIMPSON 2013-2022**

### **Scripting Environment**

- The process environment
- Shell environment files
- Environment variables

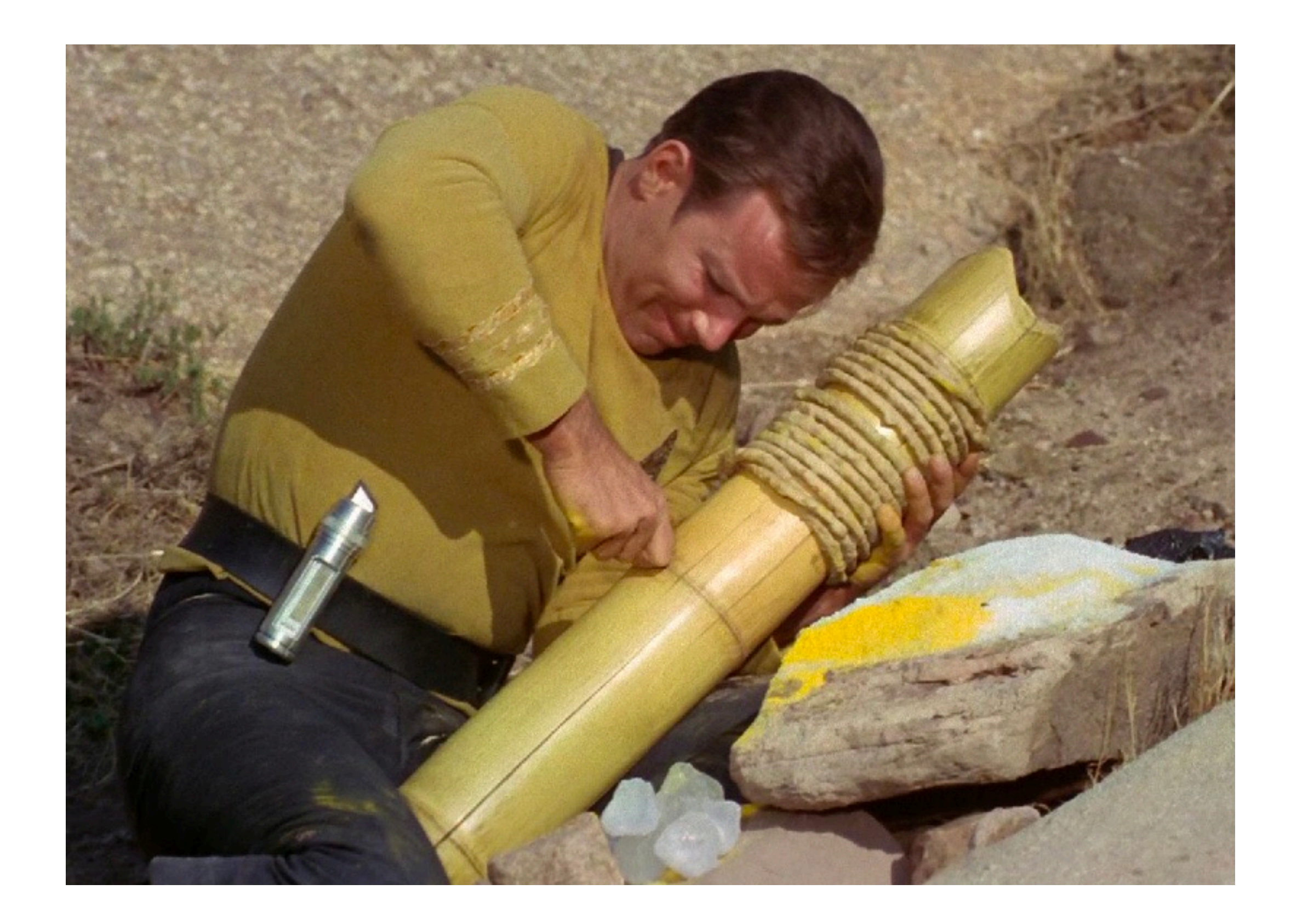

https://www.therpf.com/forums/threads/star-trek-captain-kirks-bamboo-cannon-%E2%80%94-cutaway-build.267508/

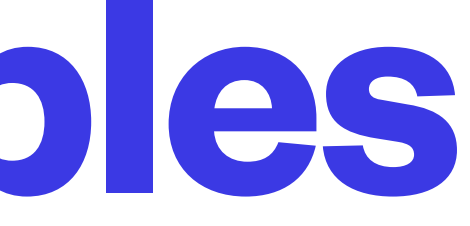

- bash provides a number of variables containing useful information, the env command will display them
- Some are inherited from ancestor processes (e.g. login, getty, init)
- More are often set up by user environment files to customize the user experience
- bash also has some special variables that dynamically retrieve data for realtime uses
- Script files that contain variable assignments can be imported into your script process by sourcing those files to provide information to your script from the system

source ~/.myvars source /etc/os-release source /etc/lsb-release

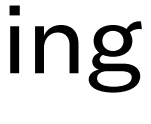

# **Predefined Variables**

- \$ current process id
- $#$  number of parameters on the command line of a script
- O-n command line parameters
- RANDOM a random 15-bit integer
- REPLY default variable name for the read command
- ? exit status of most recent command, zero means success
- See the bash man page for a full list of special variables

# **Special Variables**

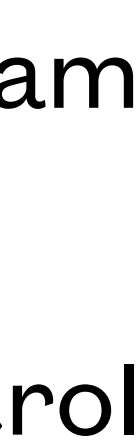

- The bash shell is just a program stored in the file /bin/bash
- When you tell the operating system to run that program, it creates an instance of the program known as a process
- 
- A process is a chunk of code and data that reside in RAM and has at least one thread of control • Bash is single-threaded and does things sequentially (think turn-based games like chess)

## **Shell Process**

• Processes inherit their environment from the process that started them - the new process is

- Processes are started by other processes when they fork
- called the child process and the original process is called the parent process
- operating environment and provide configuration of the program

• Programs often look for environment ( sometimes called startup ) files to modify their inherited

## **Shell Process**

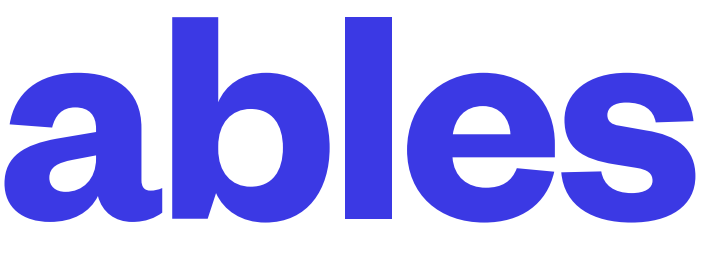

- Variables are only usable by the process that creates them
- Processes have a way to store variables in their environment, which is a special part of process memory
- Environment variables get copied to child processes
- Environment variables are normally named using capital letters and numbers only
- Variables can be put into, or taken out of, the environment

# **Environment Variables**

export VARNAME export VARNAME="Data" export -n VARNAME

- When you login to the system, the program that allowed you to login runs whatever shell program is configured for your login account, typically bash for Linux users
- The first shell process started when you log onto a Linux system is called your login shell
- It is used to start other programs, manage files, and observe and control the system
- If you start additional shells such as in terminal windows or by running scripts, they are called interactive non-login shells
- When your login shell process ends, you are logged out

# **Login Shell**

- Environment files are shell scripts that run commands to configure programs, set variables, manipulate files, and/or send messages
- Each user's environment files are kept in their home directory, and users can create, modify, or remove them
- bash runs /etc/profile before running user-specific environment script files, in order to provide a global minimum configuration for all bash users
- bash looks for ~/.bash\_profile, ~/.bash\_login, ~/.profile and ~/.bash\_logout for login shells
- bash looks for ~/.bashrc for interactive non-login shells

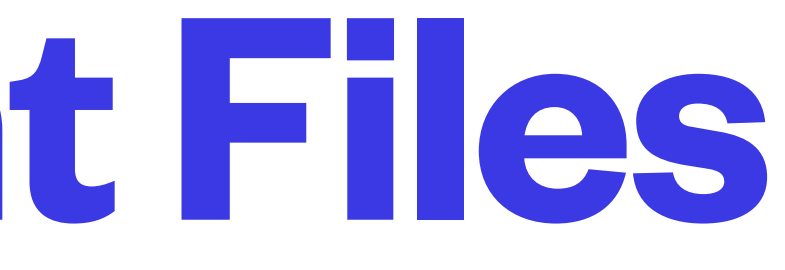

## **bash Environment Files**

#### **©DENNIS SIMPSON 2013-2022**

- Working with strings, integers, and variables
- Second challenge script

# **Working With Data in bash**

Software can be chaotic, but we make it work

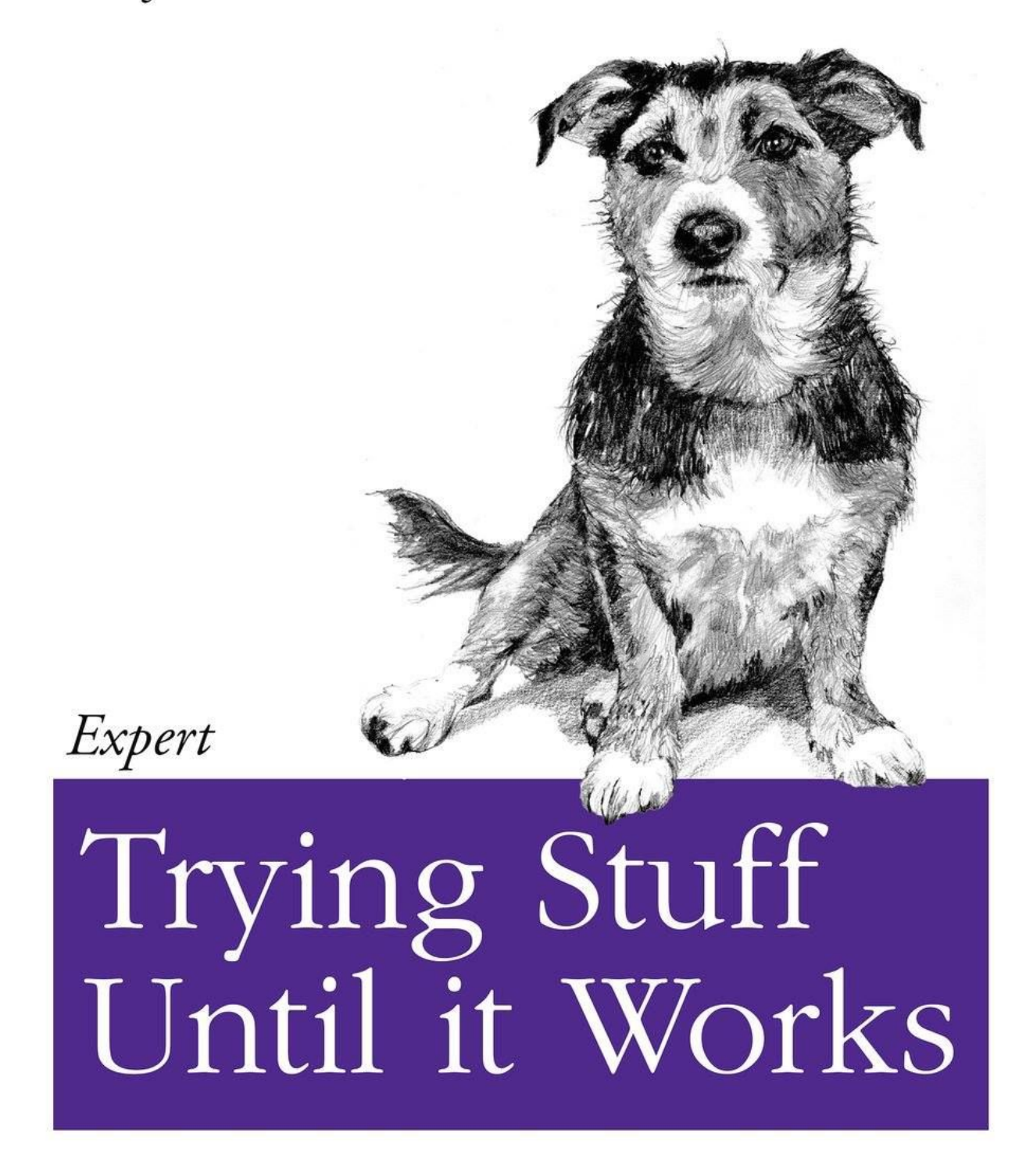

O RLY?

The Practical Developer @ThePracticalDev